## **TUTORIAL ÁREA DE ATENDIMENTO DO APLICATIVO ICJ**

Agora o Aplicativo ICJ tem uma nova área de serviços habilitada para agilizar o atendimento das famílias de nossa comunidade – Tesouraria e Ouvidoria.

Pelo canal da **TESOURARIA** você pode solicitar:

- 2ª via de boletos (não vencido)
- Informe de IRRF
- Declaração de Adimplência

## Pelo canal da **OUVIDORIA** você pode enviar:

- Críticas
- Sugestões
- Elogios
- Esclarecer dúvidas
- Enviar mensagem para a Diretoria

Para utilizar é muito fácil!

1) Acesse o Aplicativo ICJ com seu login e senha

### 2) Clique na área "Atendimento"

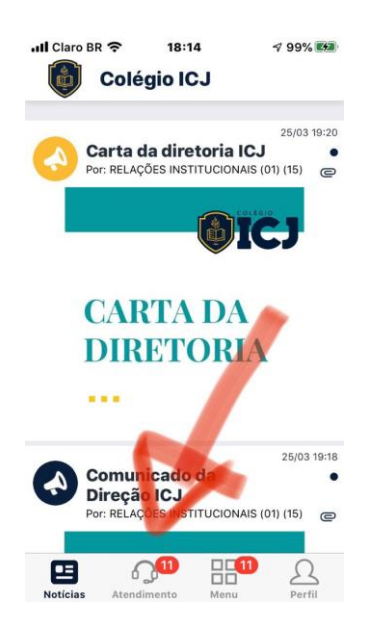

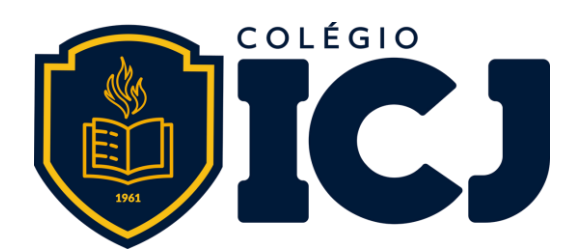

#### 3) Clique na seta "Solicitar atendimento"

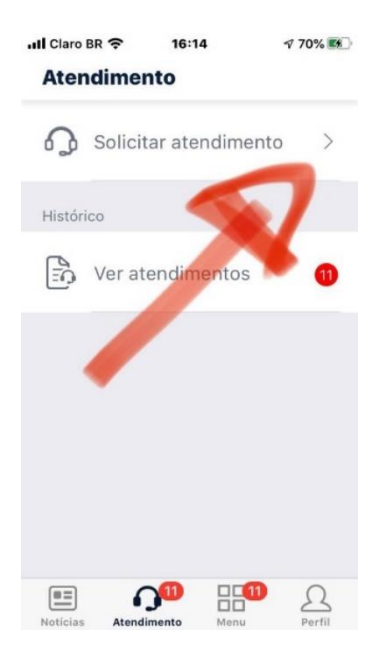

4) Escolha o setor que deseja solicitar o atendimento: Ouvidoria ou Tesouraria

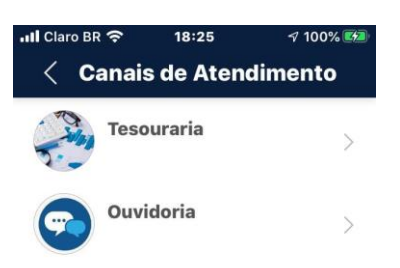

5) Escreva a sua mensagem/solicitação. Se necessário poderá anexar um documento ou imagem.

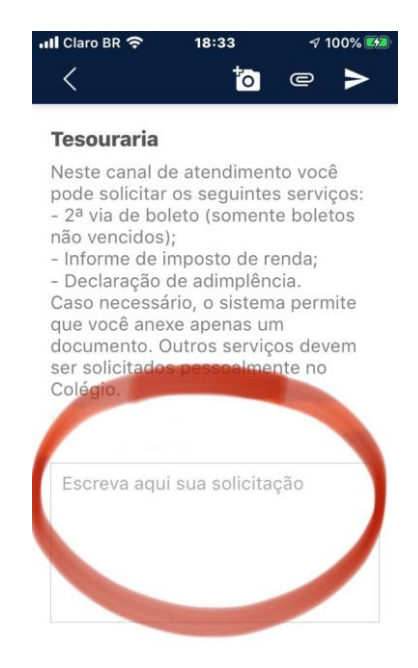

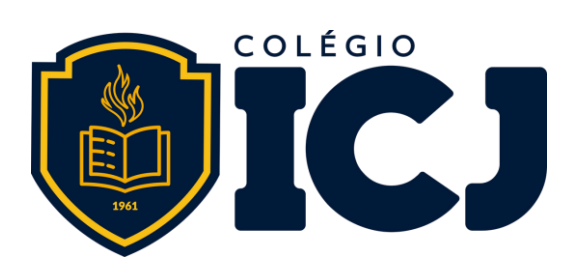

#### 6) Clique na seta para enviar

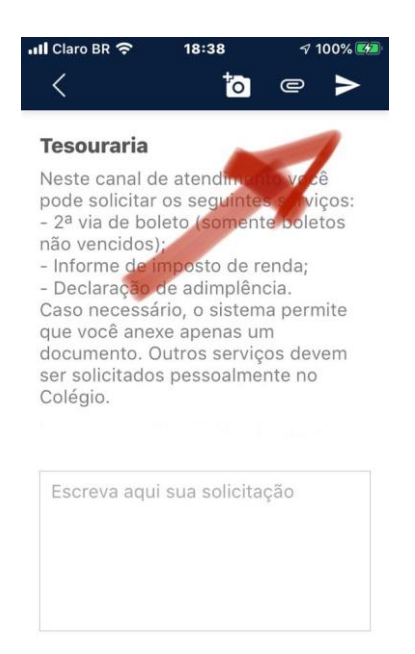

# 7) Acompanhe suas solicitações em "Ver atendimentos"

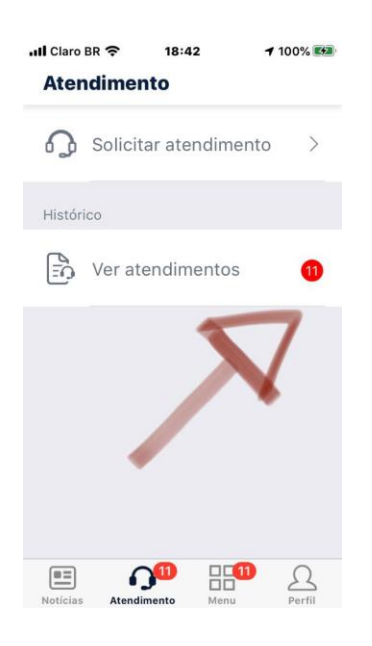

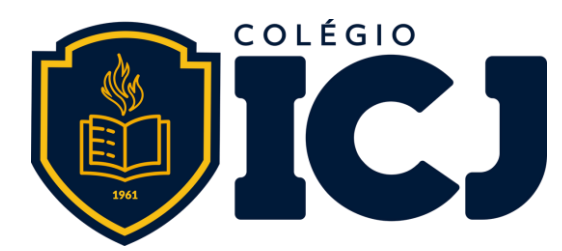

8) Você receberá resposta à sua solicitação "Ver atendimentos"

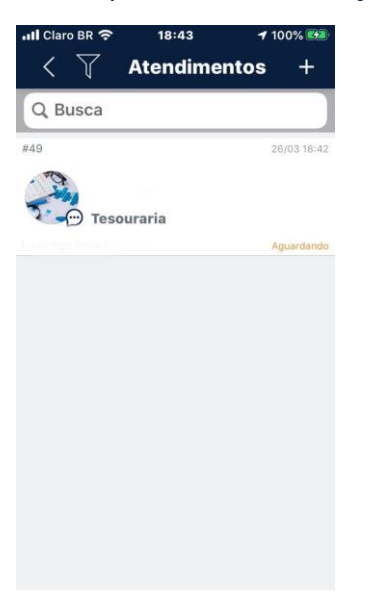

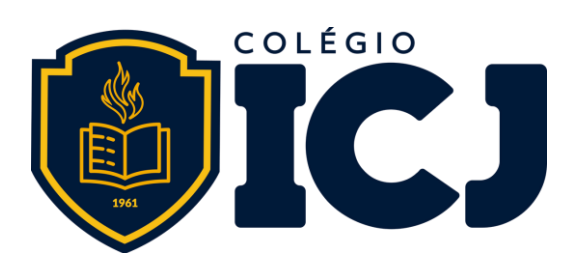